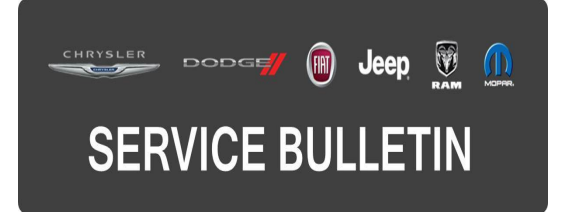

**GROUP:** Vehicle Performance

**DATE:** October 30, 2015

This bulletin is supplied as technical information only and is not an authorization for repair. No part of this publication may be reproduced, stored in a retrieval system, or transmitted, in any form or by any means, electronic, mechanical, photocopying, or otherwise, without written permission of FCA US LLC.

### **THIS BULLETIN SUPERSEDES SERVICE BULLETIN 18-071-14 DATED DECEMBER 02, 2014, WHICH SHOULD BE REMOVED FROM YOUR FILES. ALL REVISIONS ARE HIGHLIGHTED WITH \*\*ASTERISKS\*\* AND INCLUDE UPDATED SOFTWARE REQUIREMENT, BUILD DATES, SYMPTOMS/CONDITIONS AND LABOR OPS.**

**HELP USING THE wiTECH DIAGNOSTIC APPLICATION FOR FLASHING AN ECU IS AVAILABLE BY SELECTING "HELP" THEN "HELP CONTENTS" AT THE TOP OF THE wiTECH DIAGNOSTIC APPLICATION WINDOW.**

## **\*\*THE wiTECH SOFTWARE IS REQUIRED TO BE AT THE LATEST RELEASE BEFORE PERFORMING THIS PROCEDURE.\*\***

## **SUBJECT:**

Flash: Diagnostic and System Improvements

#### **OVERVIEW:**

This bulletin involves selectively erasing and reprogramming the Powertrain Control Module (PCM) with new software.

#### **MODELS:**

2014 (JK) Jeep Wrangler

- **NOTE: \*\*This bulletin applies to vehicles equipped with a 3.6L Engine (Sales Code ERB) and Automatic Transmission (Sales Code DGJ).\*\***
- **NOTE: \*\*This bulletin applies to vehicles equipped with a 3.6L Engine (Sales Code ERB) and Manual Transmission (Sales Code DEH).\*\***
- **NOTE: This bulletin applies to vehicles equipped with a 3.6L engine (Sales Code ERB) and 4.10 Rear Axle Ratio (DMF) and 4.1 Rock-Track HD Part Time 4WD System (DHW).**

# **SYMPTOM/CONDITION:**

\*\*A small number of customers may experience a Malfunction Indicator Lamp (MIL) illumination. Upon further investigation the technician may find the following Diagnostic Trouble Code (DTC) set in the PCM memory:

• U0140 - Lost Communication With Body Control Module.

Customers may also describe one or more of the following conditions:

- Less than desired shift points during Wide Open Throttle (WOT) operation.
- Perceived misfire under normal acceleration.

Software update is also available for customers with vehicles equipped with Manual Transmissions (DEH) to disable the starter protection feature for Rock Crawling.\*\*

## **DIAGNOSIS:**

Using a Scan Tool (wiTECH) with the appropriate Diagnostic Procedures available in TechCONNECT, verify all engine systems are functioning as designed. If DTCs or symptom conditions, other than the ones listed above are present, record the issues on the repair order and repair as necessary before proceeding further with this bulletin.

If the customer describes the symptom/condition listed above or if the technician finds the DTC, perform the Repair Procedure.

## **REPAIR PROCEDURE:**

## **NOTE: Install a battery charger to ensure battery voltage does not drop below 13.2 volts. Do not allow the charging voltage to climb above 13.5 volts during the flash process.**

## **NOTE: If this flash process is interrupted/aborted, the flash should be restarted.**

1. Reprogram the PCM with the latest software. Detailed instructions for flashing control modules using the wiTECH Diagnostic Application are available by selecting the "HELP" tab on the upper portion of the wiTECH window, then "HELP CONTENTS." This will open the Welcome to wiTECH Help screen where help topics can be selected.

## **NOTE: Ensure the Transmission Control Module (TCM) is updated before proceeding to the next step.**

2. Clear any DTCs that may have been set in all modules due to reprogramming. The wiTECH application will automatically present all DTCs after the flash and allow them to be cleared.

## **POLICY:**

Reimbursable within the provisions of the warranty.

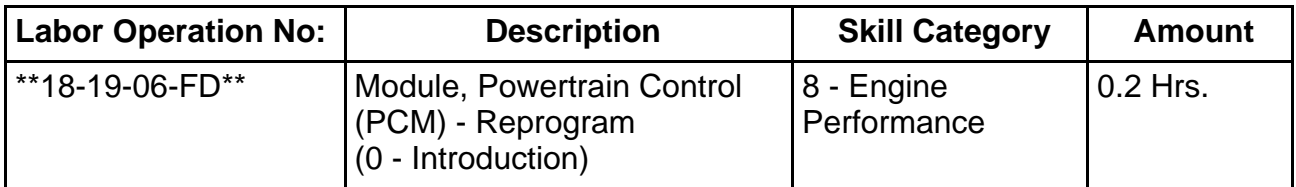

**NOTE: The expected completion time for the flash download portion of this procedure is approximately 4 minutes. Actual flash download times may be affected by vehicle connection and network capabilities.**

## **FAILURE CODE:**

**The dealer must choose which failure code to use. If the customer came in with an issue and if the dealer finds a software update to correct that issue, use failure code CC, for all other use failure code RF.**

- If the customer's concern matches the SYMPTOM/CONDITION identified in the Service Bulletin, failure code CC is to be used.
- If an available flash is completed while addressing a different customer concern, failure code RF is to be used.

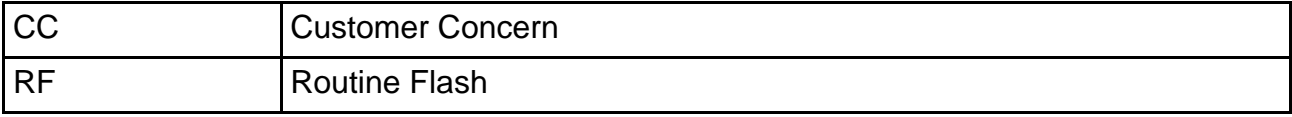